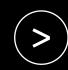

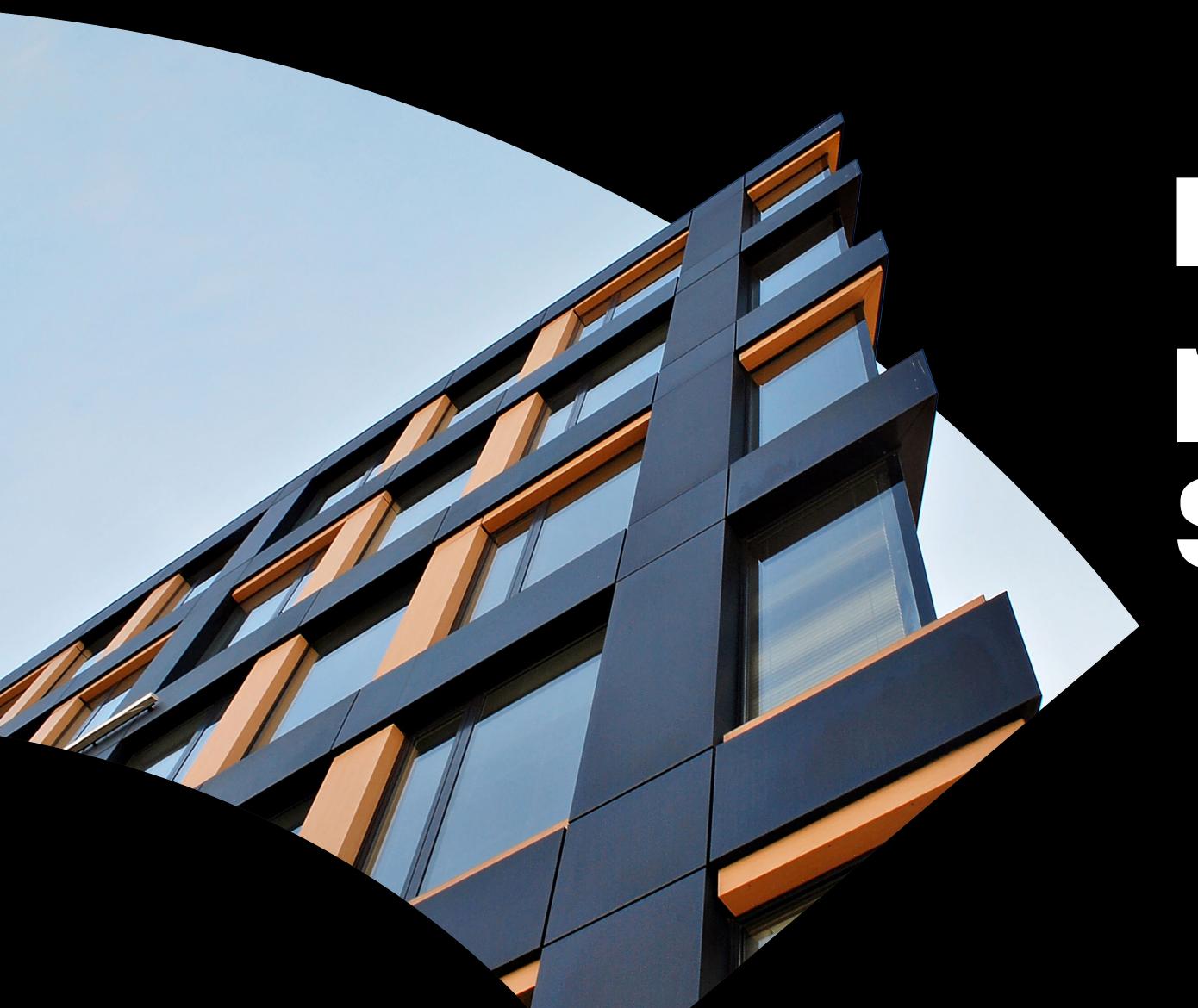

# How to win more projects with Spacemaker

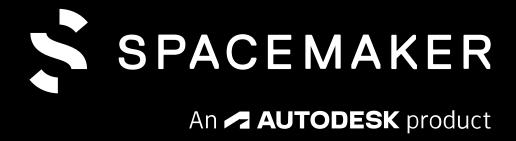

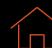

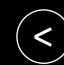

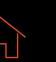

Traditionally, the process of bidding for projects requires a lot of upfront resource and time investment. So, uncertainty about the decision-making process and unidentified risks can lead to costly changes and delays at a later stage. With tighter deadlines that limit your time to properly explore all possible options for a site it's time to make a change.

#### Discover a new, better process to win more projects.

Learn about four ways you can use Spacemaker to create better proposals in less time. Make confident design decisions, reduce risk, and improve stakeholder buy-in. All while increasing your chances of success in your next project bids.

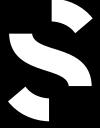

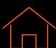

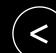

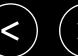

## How to win more projects with Spacemaker

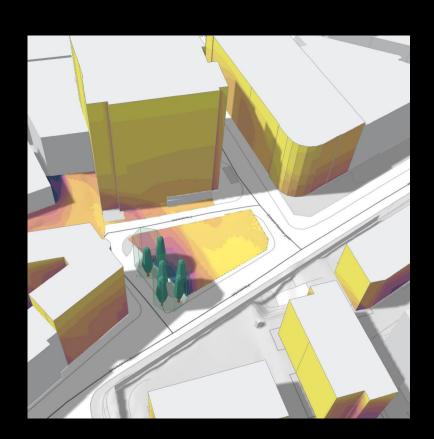

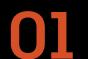

Screen new sites

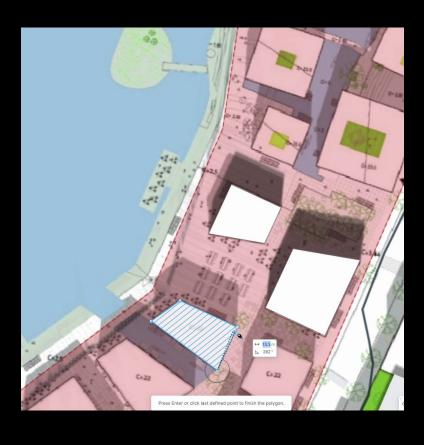

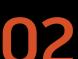

Perform due diligence

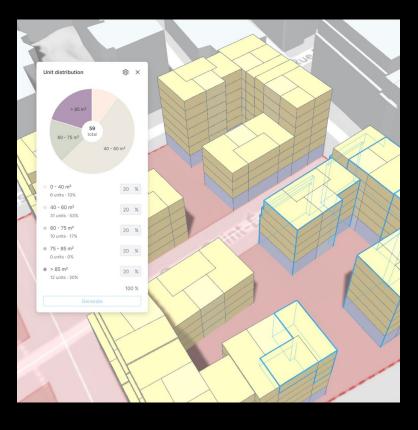

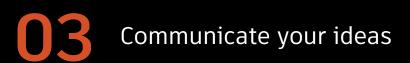

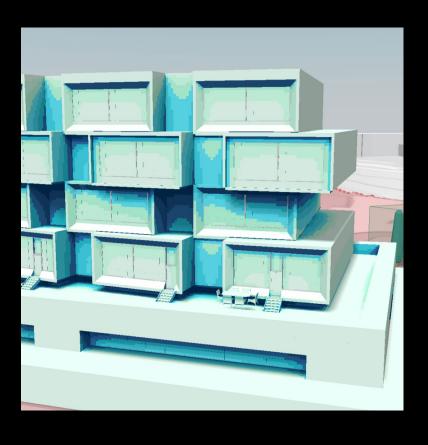

Benchmark performance

Click the images above to find out more

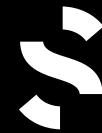

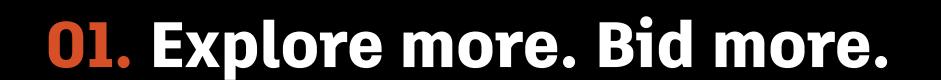

Get started quickly. Create your project from scratch and gain more insights into a site's opportunities and challenges than ever before. Swiftly sketch out your concept massing mode— already in 3D—and take deep dive into the site by accurately analyzing it for density, daylight, sunlight, noise, and sustainability metrics. This helps reduce site-specific risks, increase trust between architect and developer, and save time for architects, enabling them to conduct high-level and high-quality capacity studies in a fraction of the time it took through traditional methods.

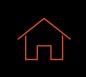

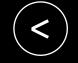

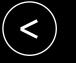

Edit your site **02** 

Analyze existing site conditions 03

Understand the site potential **04** 

#### Create your project

Get a populated 3D terrain model for your project in minutes. Fetch data automatically from global data sources or local databases.

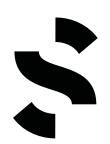

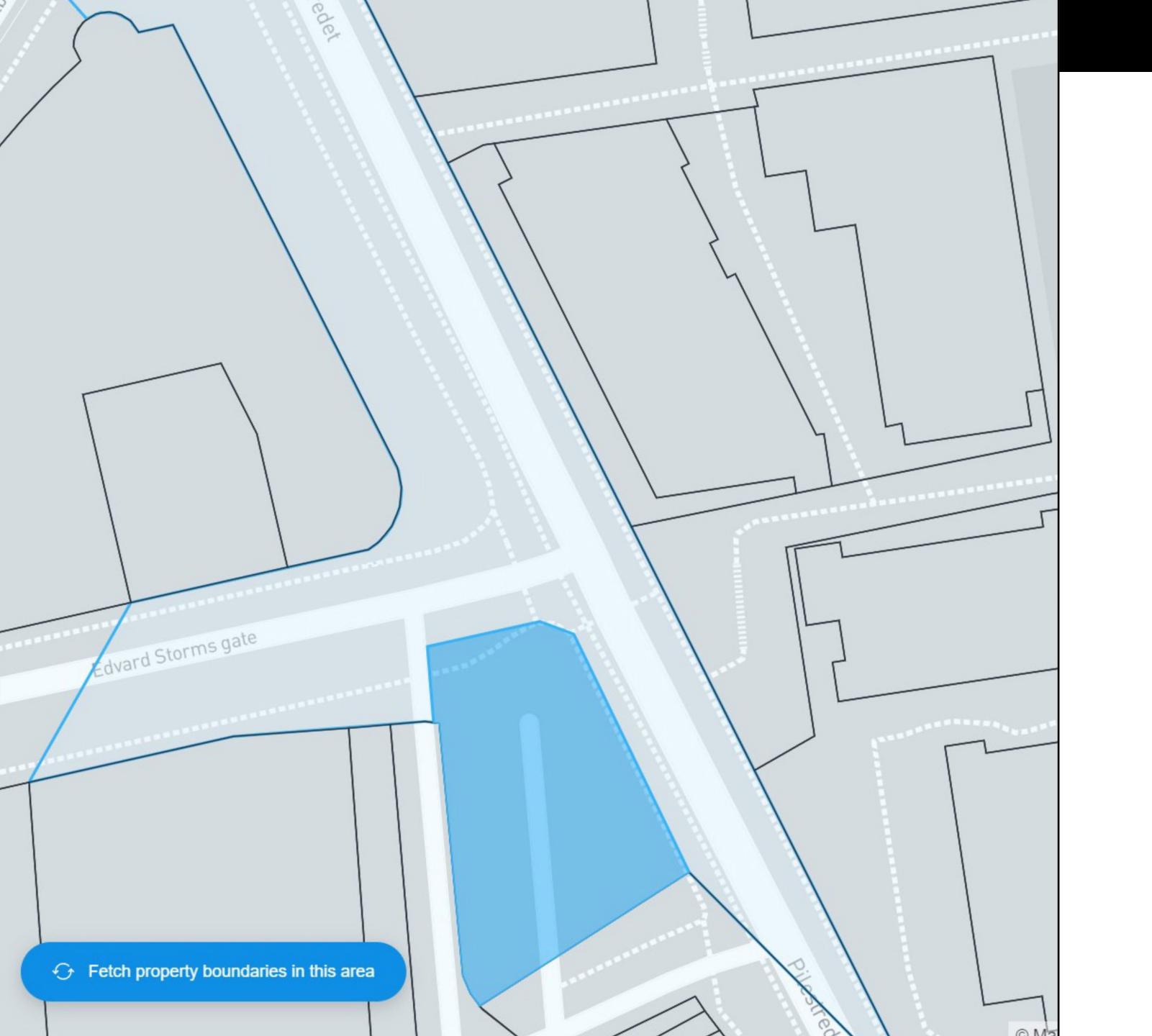

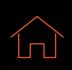

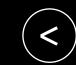

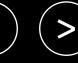

Edit your site

Analyze existing site conditions 03

Understand the site potential **04** 

## **Edit your site**

Easily add relevant information into your project such as traffic data for roads, areas of interest, vegetation, and adjusted terrain.

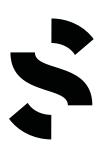

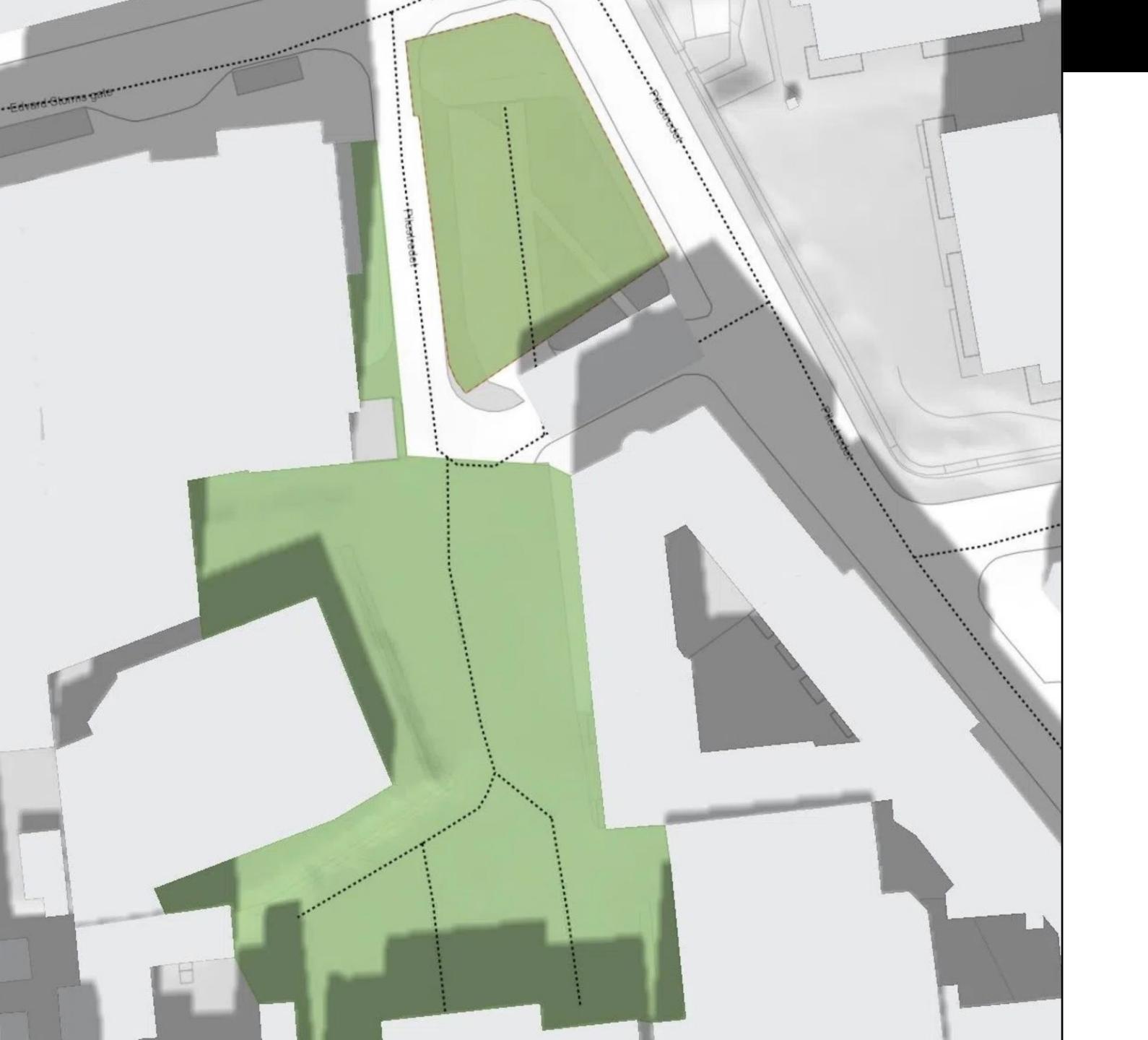

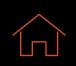

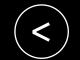

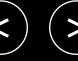

Edit your site **02** 

Analyze existing site conditions

Understand the site potential **04** 

# Analyze existing site conditions

Get area statistics, and filter qualities by functions. Meet the needs of your prospect with confidence.

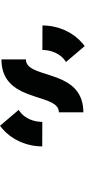

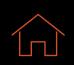

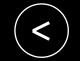

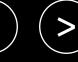

Edit your site **02** 

Analyze existing site conditions 03

Understand the site potential 04

# Understand the site potential

Mass out your design to get analyses on proposals at any stage. Prove your design will stand the test of time.

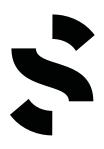

27

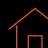

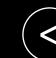

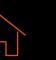

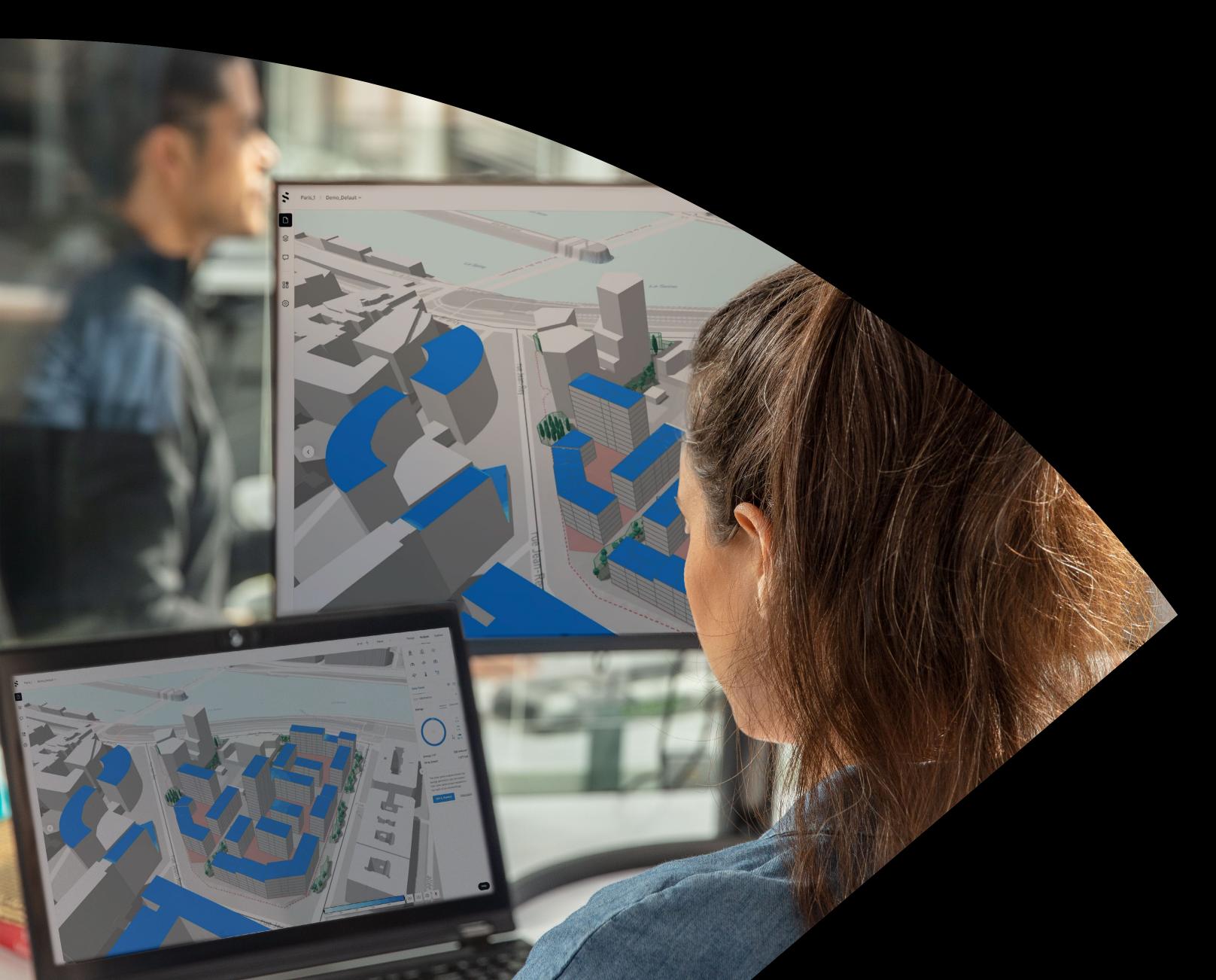

### 02. Examine prospects. Perform due diligence.

When it's time for due diligence, Spacemaker helps you quickly understand the strengths and weaknesses of existing urban proposals. Have the proof that you'll reach the maximum potential that the site allows while optimizing for both density and living conditions. Feel more confident in your discussions with developers and municipal authorities alike—be they about targets or regulations—with the right insights to prove and strengthen your arguments.

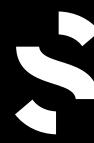

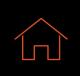

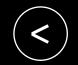

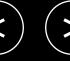

Upload a reference

Model the proposal **02** 

Program your site 03

Understand the potential **04** 

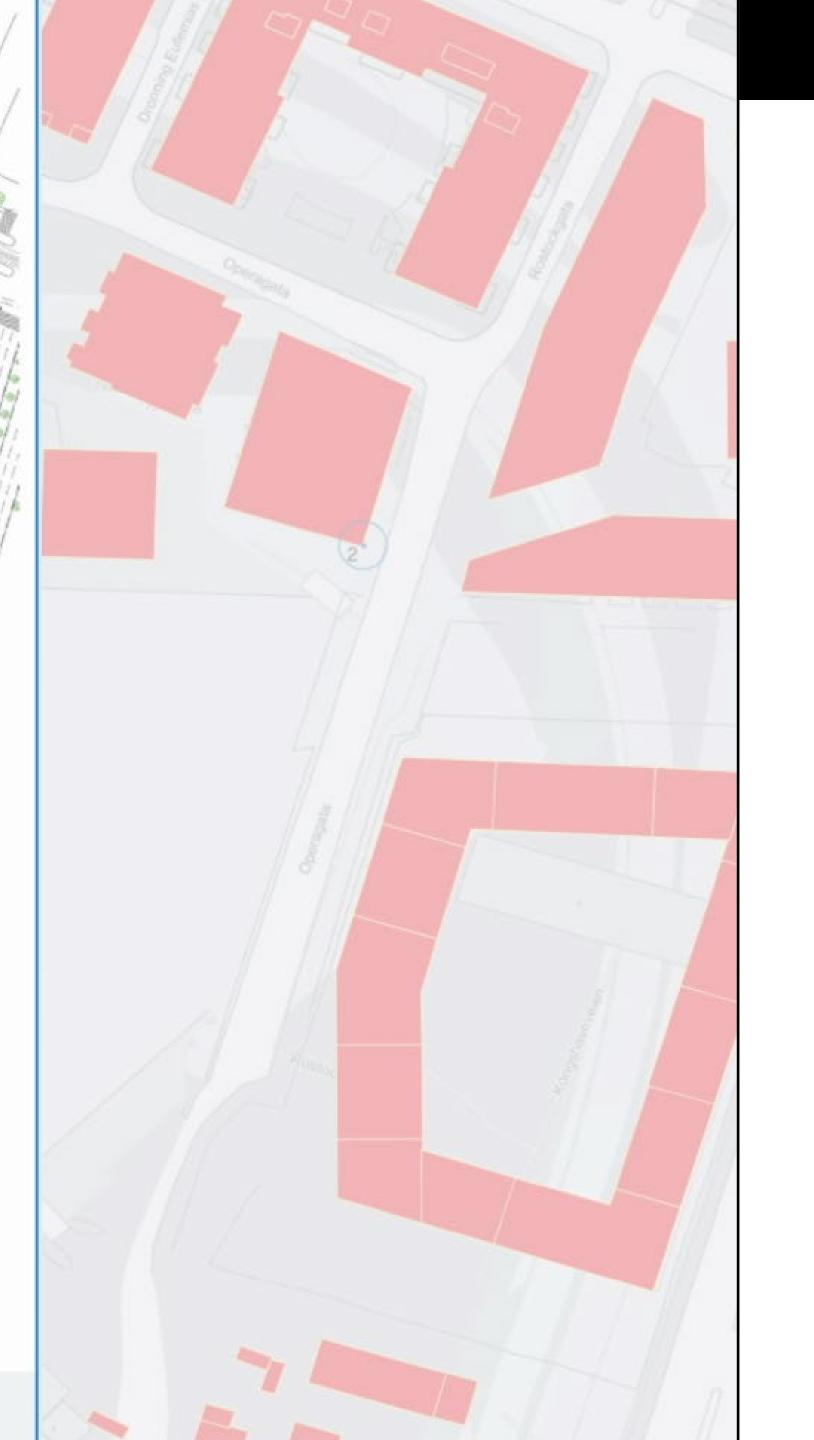

#### Upload a reference

Import your reference image and triangulate your prospect's plan and use it as an underlay for your Spacemaker proposal.

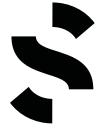

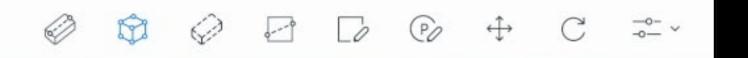

Press Enter or click last defined point to finish the polygon.

C+22

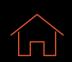

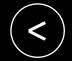

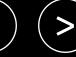

01

Upload a reference

Model the proposal

Program your site 03

Understand the potential **04** 

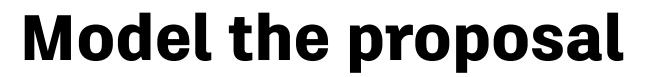

Use the underlay as a reference to help you model the proposal. Use the building modelling tools to swiftly block out the massing of your reference.

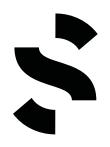

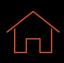

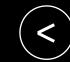

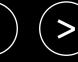

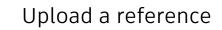

Model the proposal **02** 

Program your site

Understand the potential 04

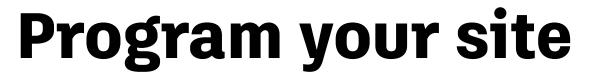

Get area statistics and filter qualities by functions in Analyze. Meet the program needs of your prospect.

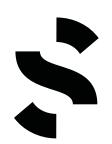

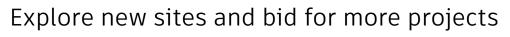

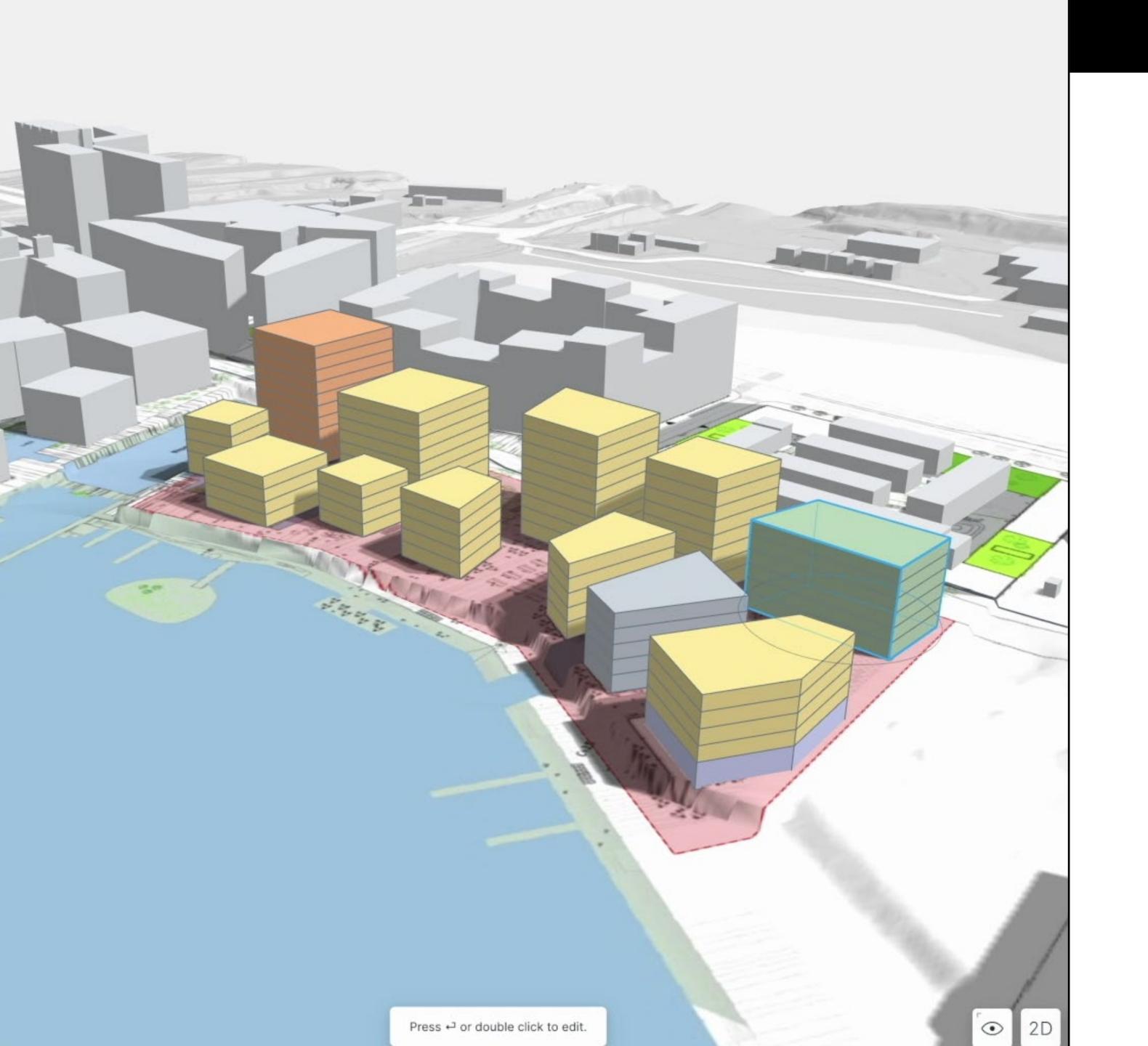

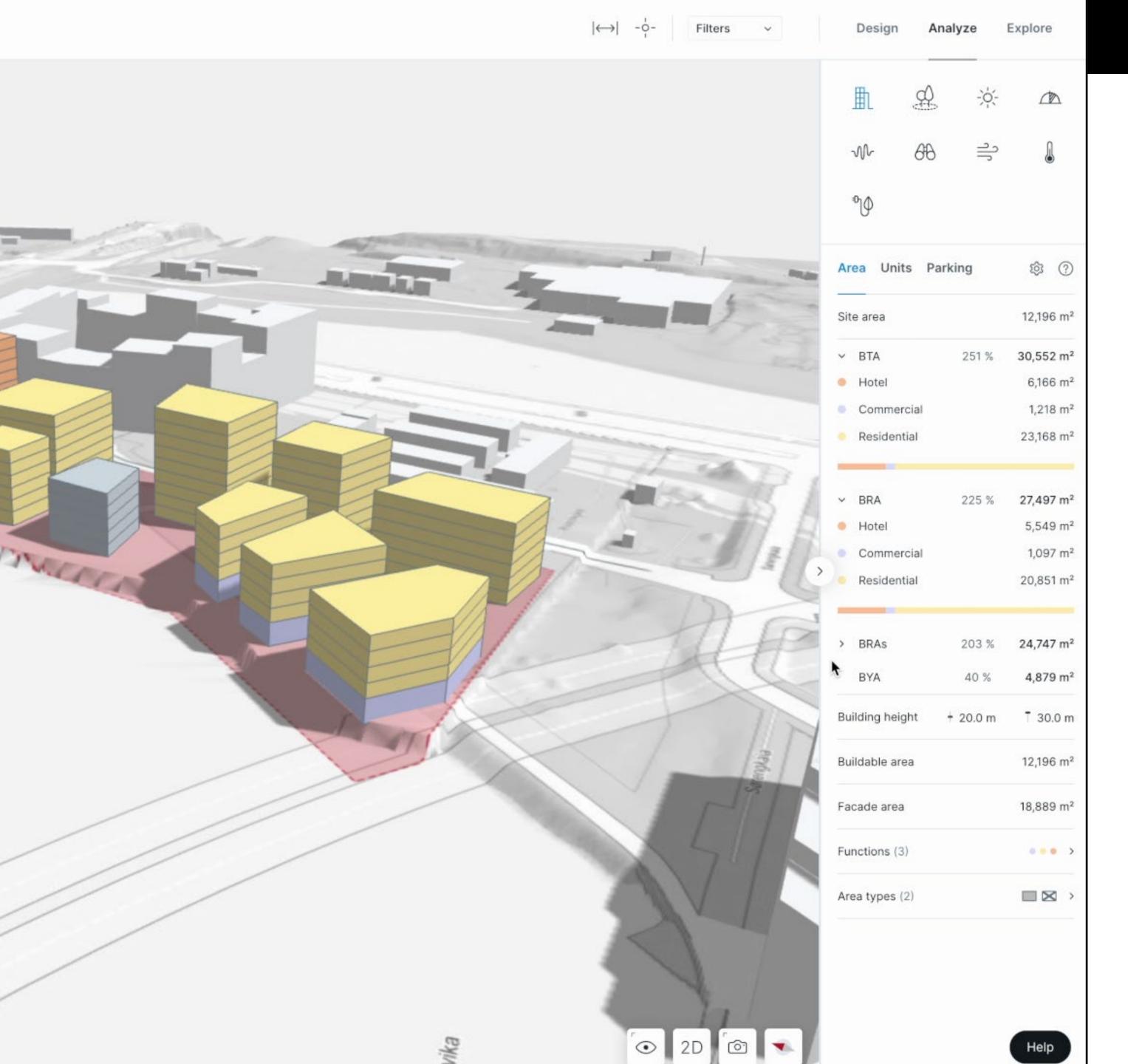

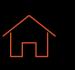

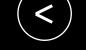

02

Upload a reference

Model the proposal

Program your site 03

Understand the potential

# Understand the potential

Read key statistics and understand the utilization potential of your project. Swiftly decide if the sales prospect presented is feasible on the site.

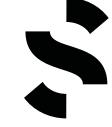

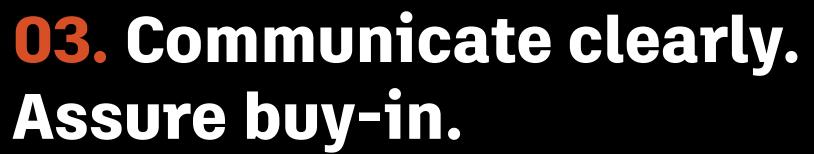

Communicate your designs masterfully with Spacemaker. Use a truly collaborative tool—where everyone can easily compare proposals and see the consequences. With supporting evidence and clear, understandable visuals at hand facilitates smoother discussions with developers, planning authorities, the public, consultants, and any other stakeholders. The right data by your side can assure buy-in from stakeholders as early as possible and reduce risks across all your projects.

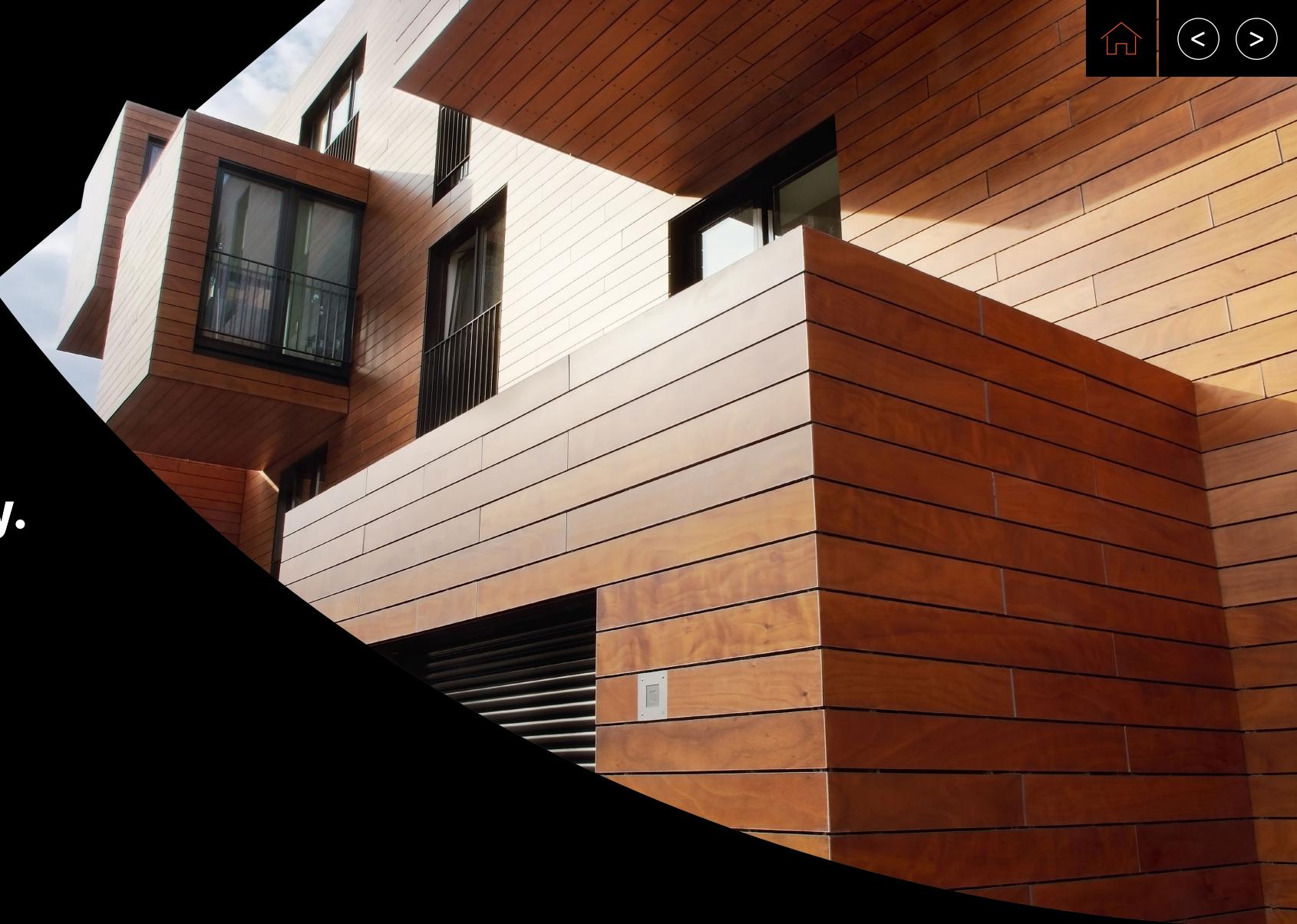

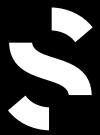

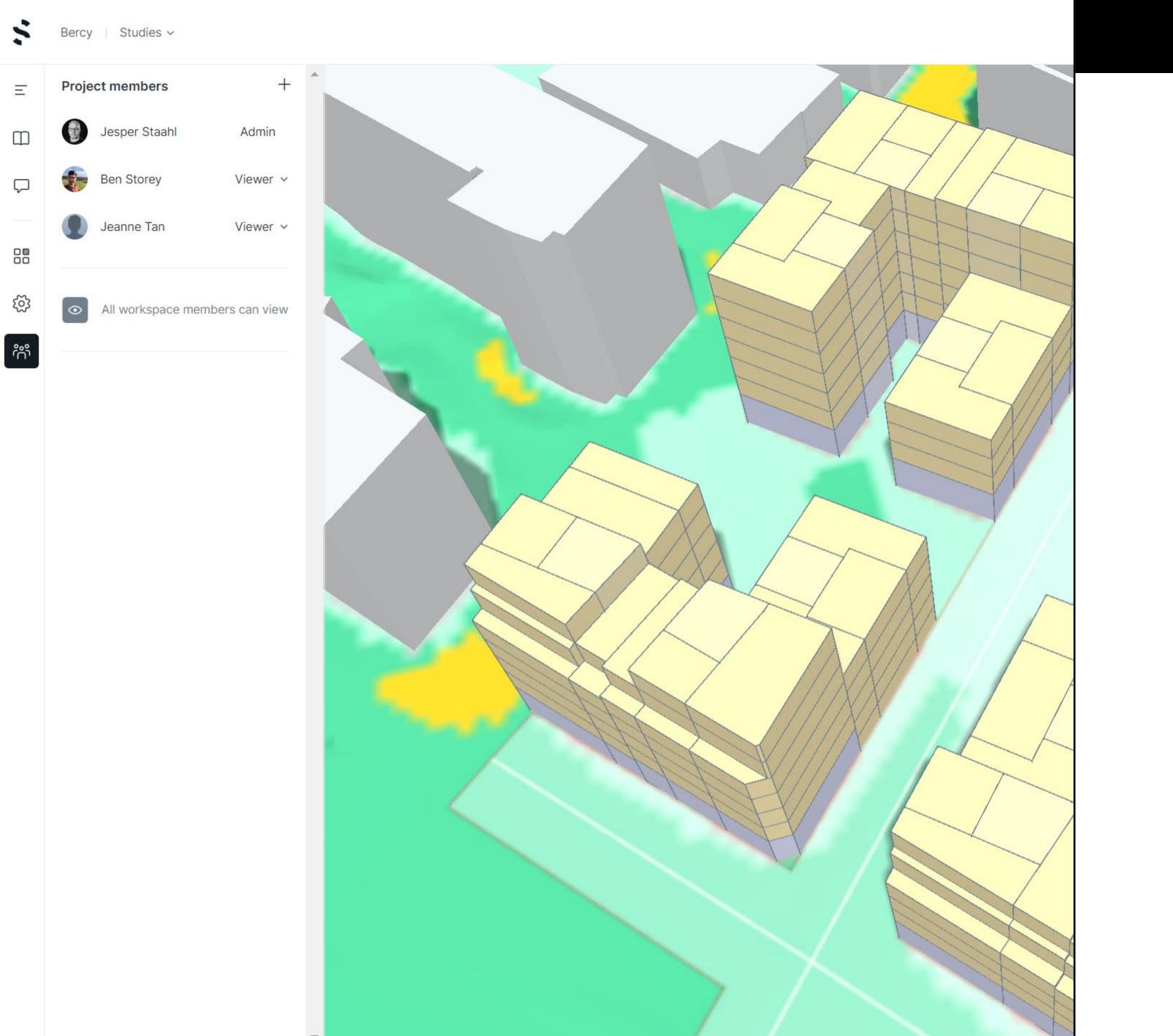

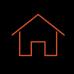

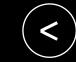

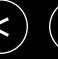

Invite collaborators

Establish common ground **02** 

Solve in real time 03

Share visuals to reports **04** 

#### Invite collaborators

Share access to your project through the cloud. Invite your team and consultants to contribute to brainstorm together in the same 3D model anytime, anywhere.

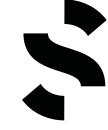

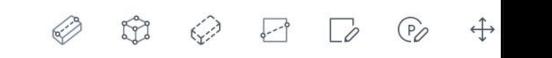

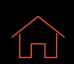

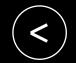

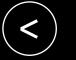

Invite collaborators

Establish common ground

03 Solve in real time

Share visuals to reports **04** 

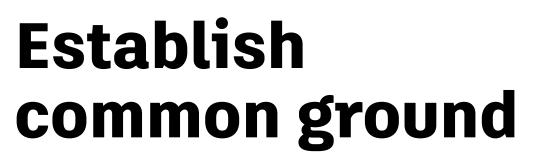

Start your designs in Spacemaker to kickstart your collaborative building design process.

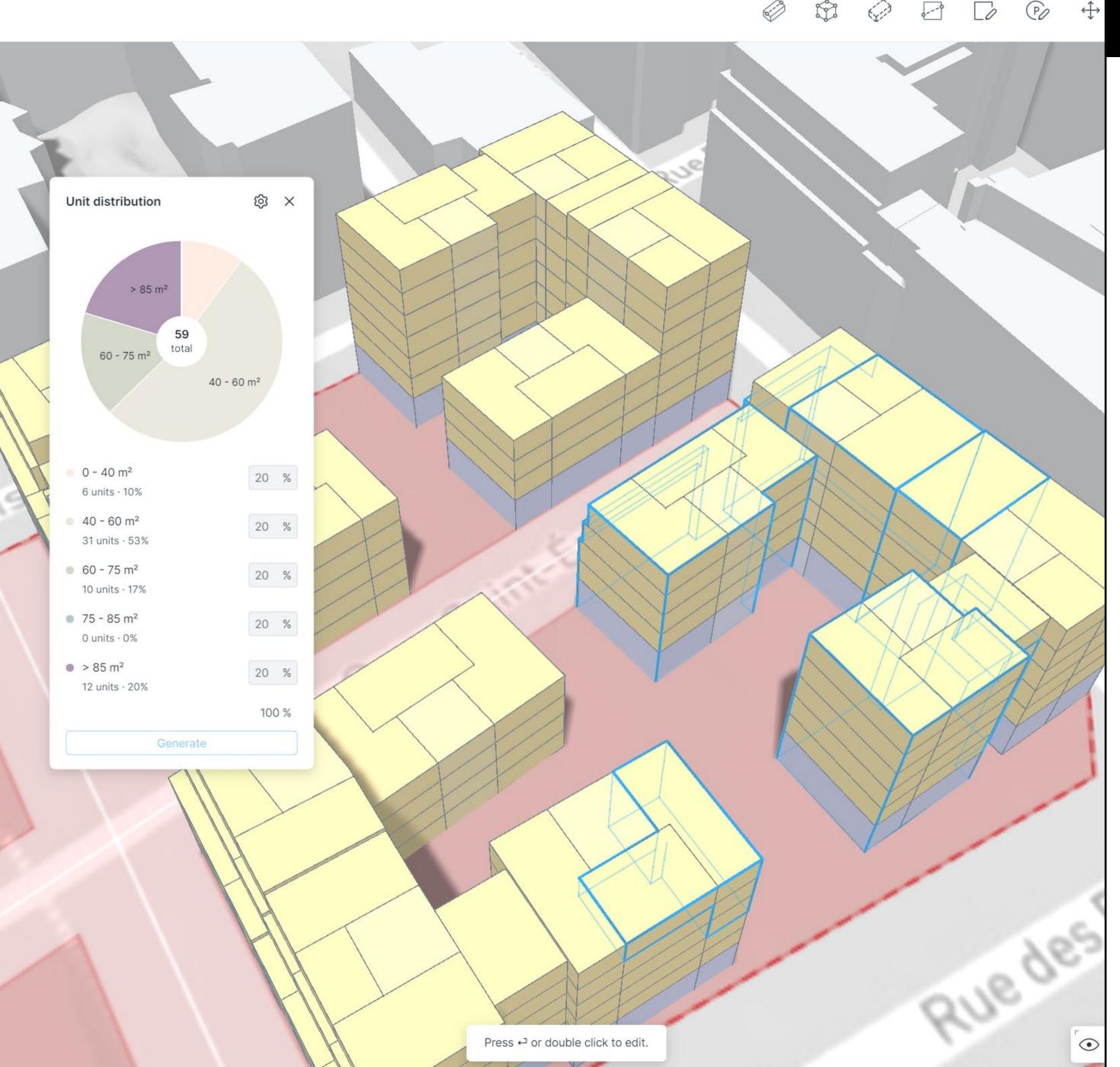

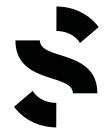

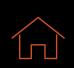

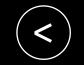

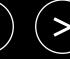

Invite collaborators

Establish common ground **02** 

Solve in real time

Share visuals to reports **04** 

#### Solve in real time

Share analysis results with consultants and discuss solutions to challenge while iterating your design in real time.

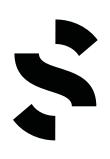

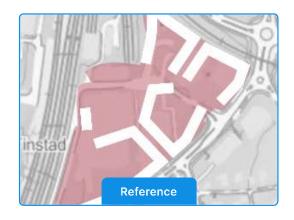

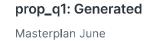

> Surrounding buildings

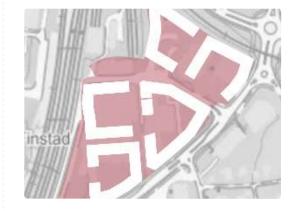

prop\_t1: Park\_copy2

Masterplan June

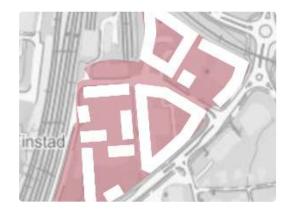

prop\_t1: Generated

Masterplan June

| <u> </u>                      |                   |                           |           |                       |
|-------------------------------|-------------------|---------------------------|-----------|-----------------------|
| Site area                     |                   | 36,698 m²                 | 36,698 m² | 36,698 m²             |
| > BTA                         |                   | 76,382 m²                 | 76,506 m² | 74,754 m²             |
| ∨ BRA                         |                   | 70,933 m <sup>2</sup>     | 71,489 m² | 69,705 m <sup>2</sup> |
| <ul><li>Residential</li></ul> |                   | 70,933 m²                 | 71,489 m² | 69,705 m²             |
| > BRAs                        |                   | 58,767 m <sup>2</sup>     | 60,809 m² | 58,430 m <sup>2</sup> |
| Buildable area                |                   | 36,698 m²                 | 36,698 m² | 36,698 m²             |
| <u> </u>                      |                   |                           |           |                       |
|                               |                   |                           |           |                       |
| Number of living units        |                   | 876                       | 770       | 828                   |
| Facades                       |                   | 40,676 m <sup>2</sup>     | 36,978 m² | 37,396 m²             |
| Outdoor area                  | Ground Roof All M | 01:00 – 22:00   Filters ~ |           |                       |
| Outdoor area                  |                   |                           |           |                       |
| Target                        | _                 | 14,187 m²                 | 14,298 m² | 13,941 m²             |
| Achieved                      |                   | 25,256 m <sup>2</sup>     | 21,812 m² | 22,080 m²             |
| Sunlit outdoor area           |                   |                           |           |                       |
| Target                        |                   | 7,093 m <sup>2</sup>      | 7,149 m²  | 6,970 m <sup>2</sup>  |
| Achieved                      |                   | 4,510 m <sup>2</sup>      | 3,688 m²  | 3,758 m²              |
| - <mark>├</mark> - Sun        | 00:00 – 24:00     | <b></b> •                 |           |                       |
| March 21                      |                   |                           |           |                       |
| > Facade                      |                   |                           |           |                       |
| > Ground                      |                   |                           |           |                       |
| > Roof                        |                   |                           |           |                       |
| Currounding buildings         |                   |                           |           |                       |

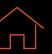

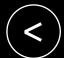

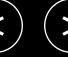

01

Invite collaborators

Establish common ground

Solve in real time 03

Share visuals to reports

# Share visuals to reports

Export clear visuals from Spacemaker, with metrics and comparisons, to better communicate your solutions to external stakeholders.

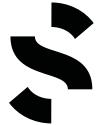

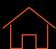

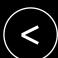

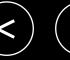

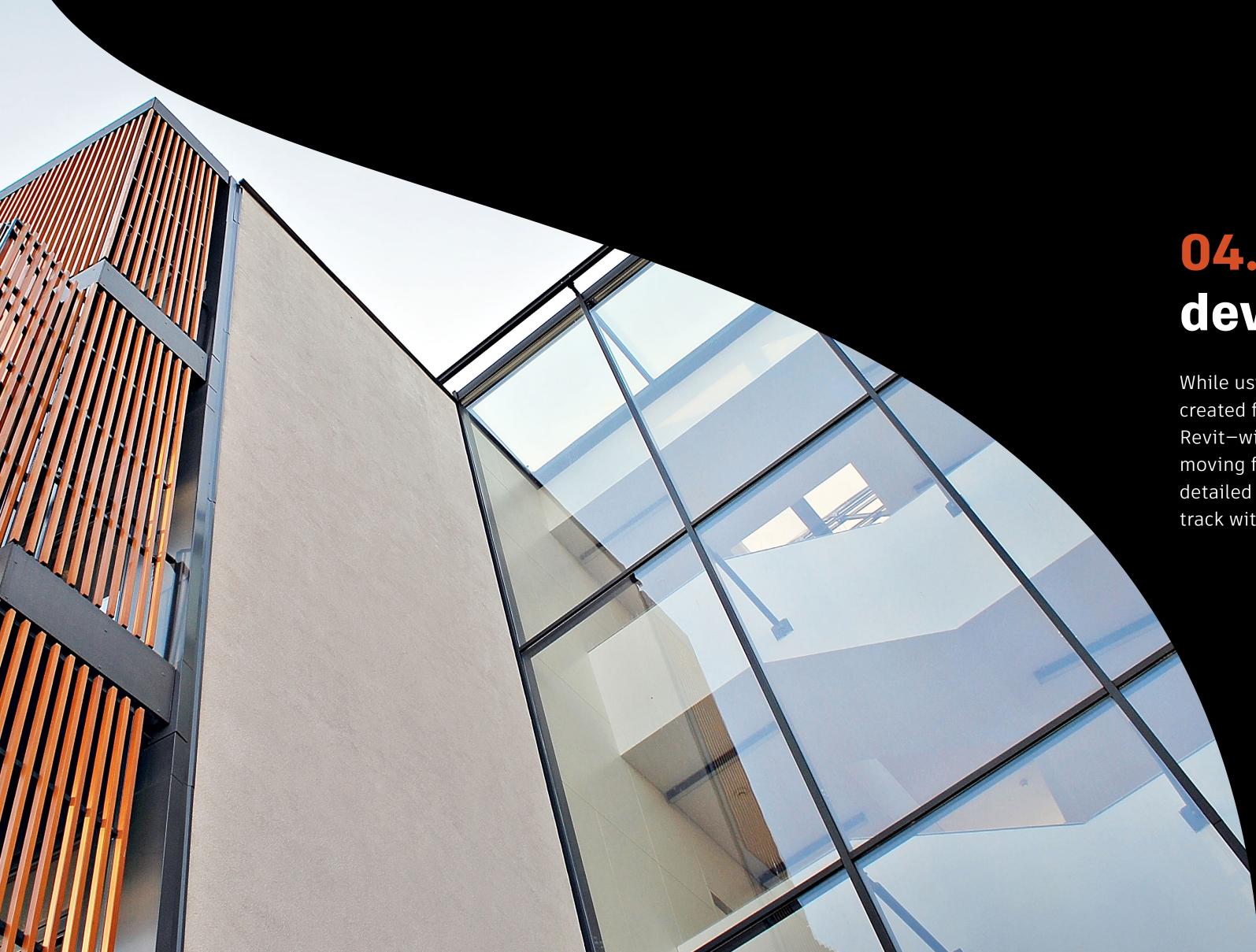

### 04. Benchmark and develop - simultaneously.

While using Spacemaker, you can take the great foundation you've created for your proposal and continue developing it directly in Revit—with minimal loss of information. This is essential when moving from schematic design to concept development. Bring detailed concepts back into Spacemaker to check that you're still on track with your design.

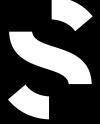

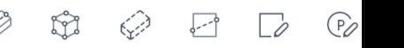

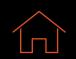

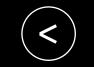

Export your model to Revit

Keep iterating on your concept **02** 

Analyze as you iterate 03

Share visuals to reports **04** 

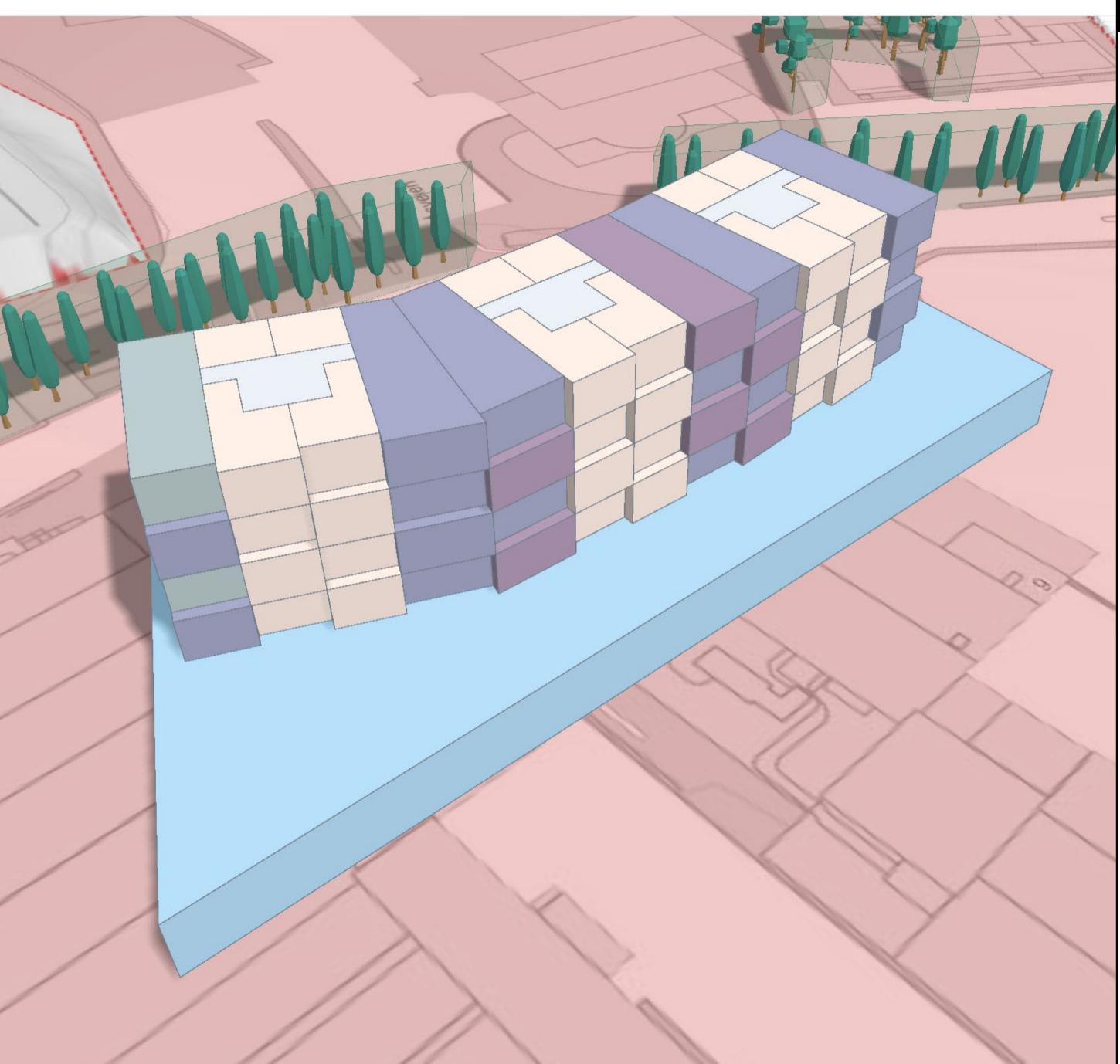

# Export your model to Revit

Easily bring your concept massing model from Spacemaker to Revit.

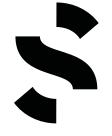

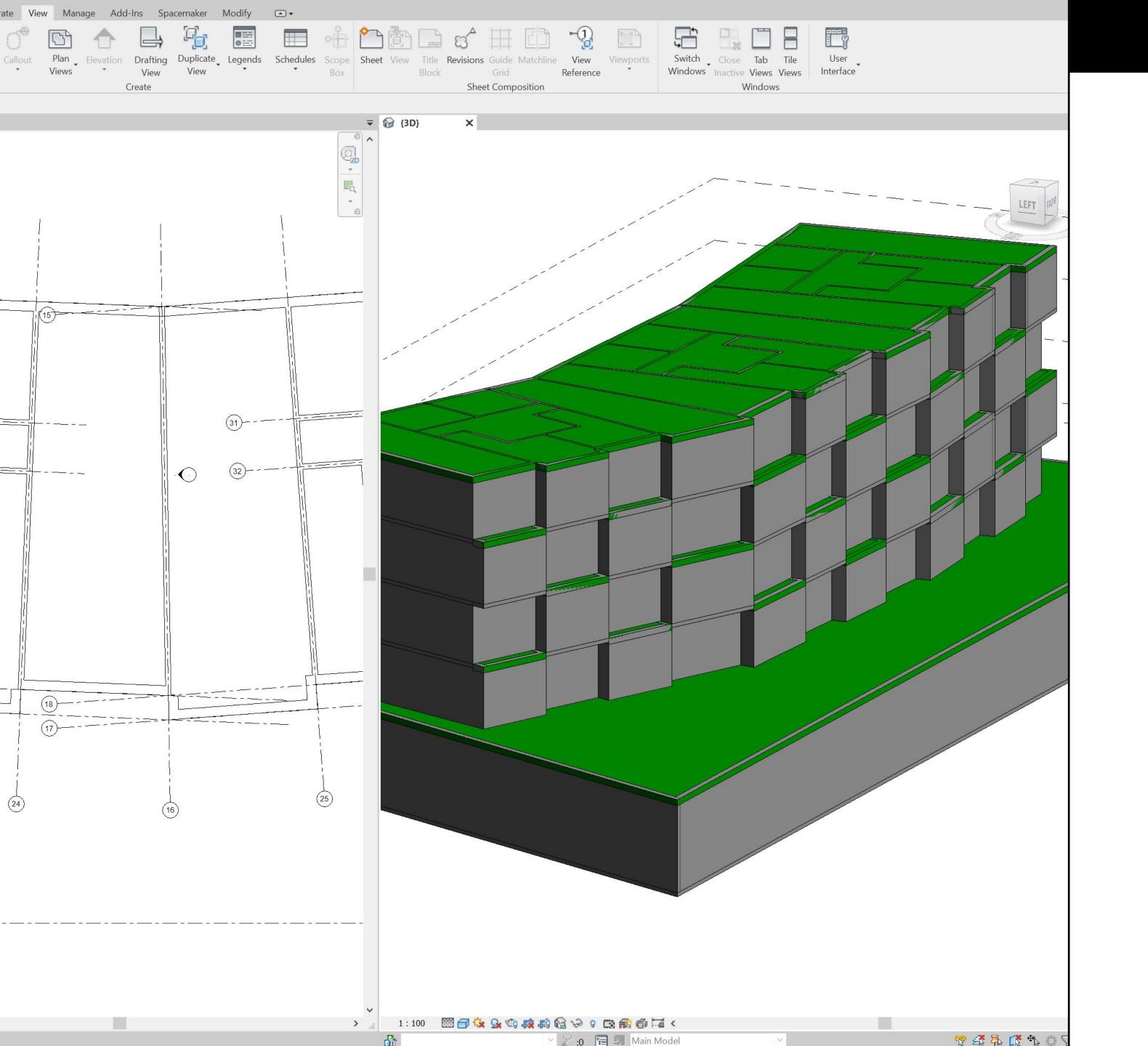

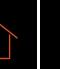

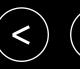

Export your model to Revit **01** 

Keep iterating on your concept

Analyze as you iterate 03

Share visuals to reports **04** 

# Keep iterating on your concept

Continue to evolve your concept—directly in Revit.

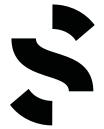

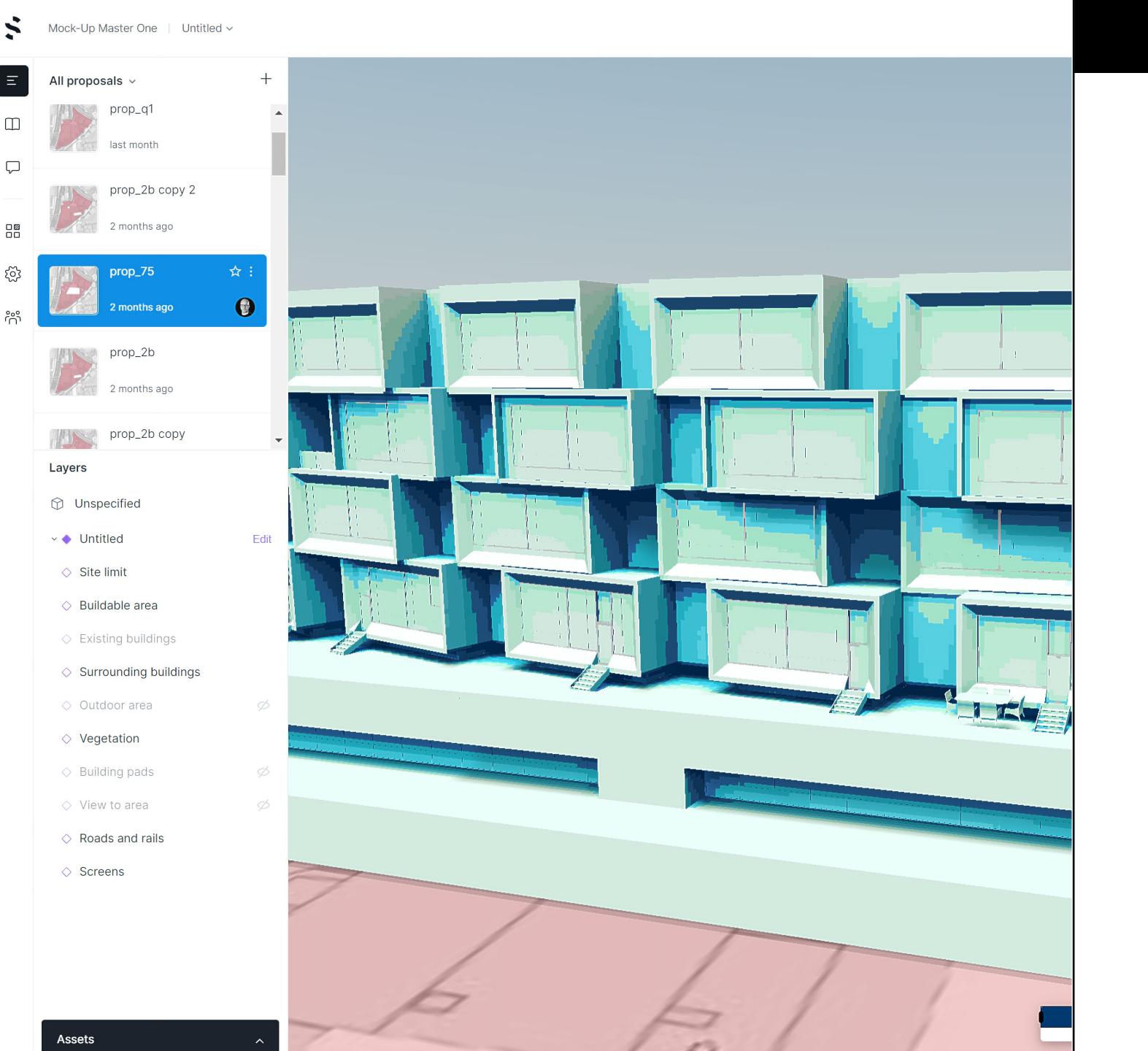

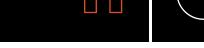

Export your model to Revit **01** 

Keep iterating on your concept 02

Analyze as you iterate

Share visuals to reports

#### Analyze as you iterate

Check back on your performance analytics with mesh imported IFCs in Spacemaker.

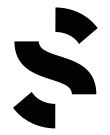

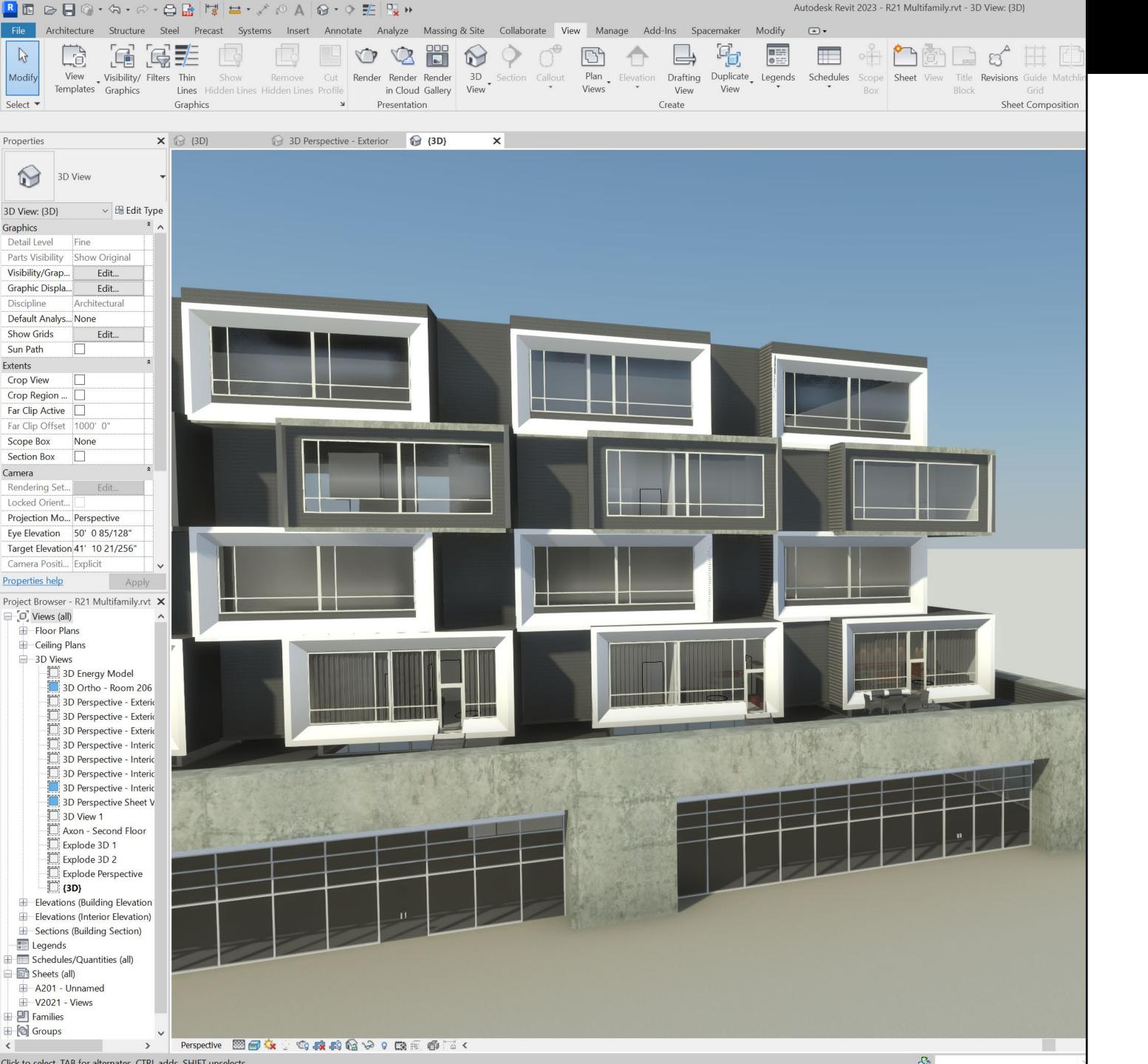

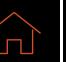

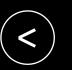

02

Export your model to Revit

Keep iterating on your concept

Analyze as you iterate 03

Share visuals to reports

# Bring your design with you

Minimize data loss when you bring your concept massing model from Spacemaker, to complete your BIM projects.

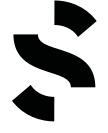

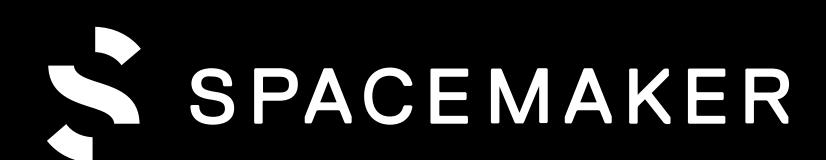

An AUTODESK product